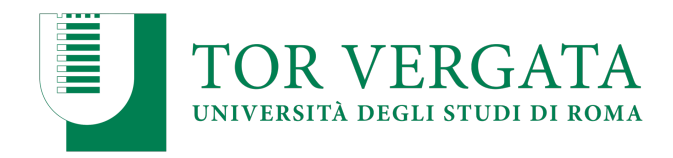

## **LINEE GUIDA PER ACCESSO A BODY INTERACT**

1) Per accedere a Body Interact, aprire il seguente link: https://web.bodyinteract.com/webgl/

Username: **student\_email** (si intende la email istituzionale con dominio uniroma2.eu)

Password: **aUrOm#20** (si consiglia di cambiare la password iniziale al primo accesso)

- 2) Assicurarsi di avere una buona connessione ad internet, usare Chrome, Firefox o Edge e selezionare "Click to Start" per iniziare ad usare Body Interact.
- 3) I casi clinici assegnati dai tutor verranno visualizzati nell'area "Sessioni"